# **Ebooks**

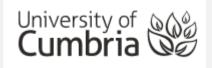

The Library has over 230,000 ebooks in several different collections. They provide you with access to key resources 24/7 from any computer with an Internet connection.

The main collections are:

- Ebook Central (Proquest)
- VLebooks (Includes ebooks previously held in Dawsonera)
- EbscoHost

But there are many other, smaller specialist collections as well.

Each collection may look a little different but essentially, they all work in a similar way and this guide will help to you use them.

#### **Contents**

| 1. | Finding ebooks in OneSearch         | 2 |
|----|-------------------------------------|---|
|    | Accessing your ebook                |   |
|    | Downloading ebooks:                 |   |
|    | Reading your book online:           |   |
|    | Printing and Copying                |   |
|    | EbscoHost                           |   |
|    | VLebooks                            |   |
|    | Going direct to an ebook collection |   |
|    | Help and information                |   |

There are two ways to access the ebooks (electronic books).

#### **From OneSearch**

Do a basic title search across all the collections in one go.

OR

#### Going direct to an ebook collection

This supports full-text searching of all content in a particular collection.

## 1. Finding ebooks in OneSearch

- From the student hub select OneSearch or go direct to <a href="https://cumbria-primo.hosted.exlibrisgroup.com/primo-explore/search?vid=44UOC">https://cumbria-primo.hosted.exlibrisgroup.com/primo-explore/search?vid=44UOC</a> VU1
- **Sign in** if your name doesn't appear at top right. This improves the linking and allows you to pin books to your Favourites.

TIP: Use the Advanced search for more efficient

- Search for *study skills* in **Books+**
- On the right hand menu, select **Available online** from the **Availability** options. This limits your results down to ebooks

To limit your results to ebooks only, select *Available online* (In the Tweak my results menu)

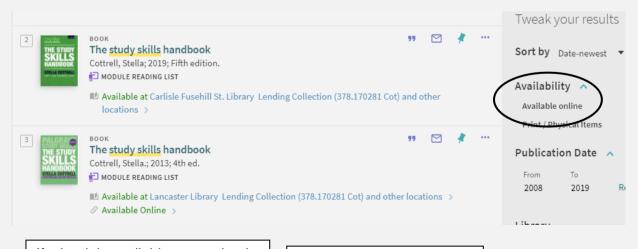

If a book is available as an ebook it will have **Available Online** link

Use the "Pin" to add a book to your Favourites

### 2. Accessing your ebook

 Choose a book and click on "Available online" to see which collection it is held in. Sometimes a book will be in two collections and you will get used to the interface you prefer. In this case the two editions are held in different collections. This time we are going to look at the 4<sup>th</sup> edition held in Proquest Ebook Central.

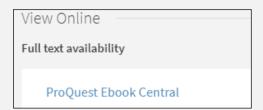

Click on the name of the Collection

NB. The first time you access an ebook collection you may be asked to accept the Terms and Conditions.

- The following example is from Proquest Ebook Central but all the ebooks work in a similar way. The book home page:
  - gives you all the information about Access (this one is 3 copies, most are unlimited).
  - o Tells you how many pages you can print off or download.
  - o Gives you the Read Online (Best option) or Download options

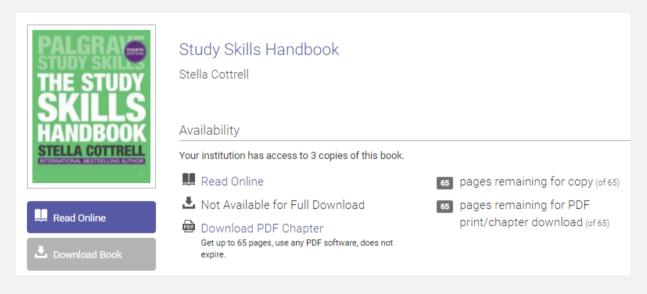

## 3. Downloading ebooks:

Some books in Ebook Central allow you to download the whole book, others like this one, only allow a chapter but it does allow you to keep the download indefinitely. VLEbooks only download for 1 day. Generally you have to have Adobe Digital editions to download ebooks but each collection is different and more information is available on our Ebooks page

https://my.cumbria.ac.uk/Student-Life/Learning/Resources/Ebooks/

## 4. Reading your book online:

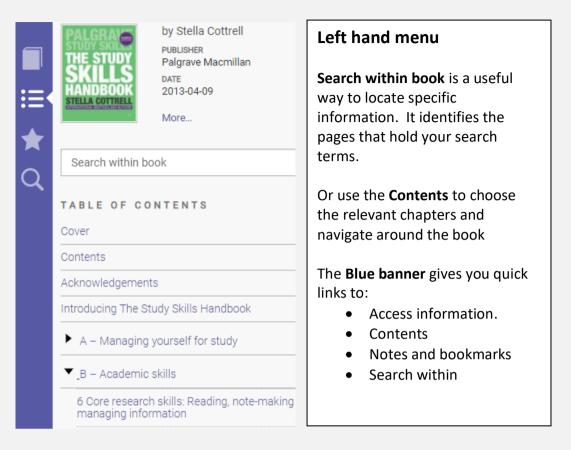

#### Top menu

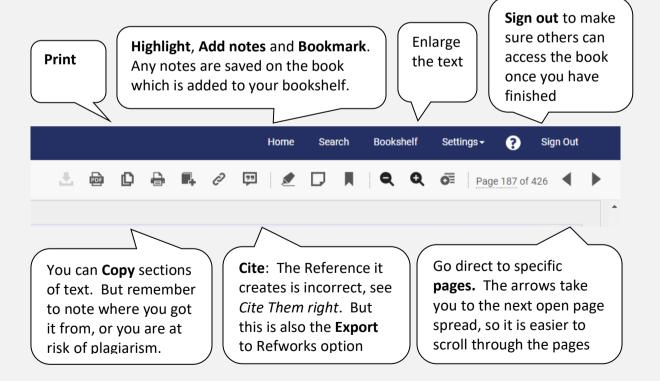

## NB. Ebooks are referenced the same as print – no need to include the URL and name of collection

## 5. Printing and Copying

You can **Print** a set number of pages (based on copyright law – 5% of a book or a chapter). Each page you print will come off the total (It does remember for next time!) Some books will give you additional copy pages and others take it off your print allowance.

#### 6. EbscoHost

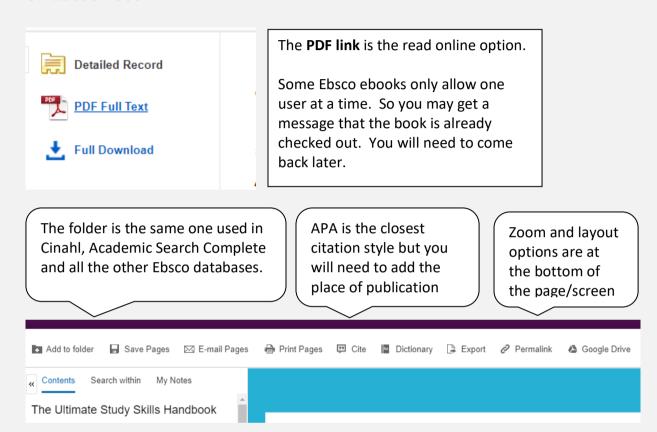

#### 7. VLebooks

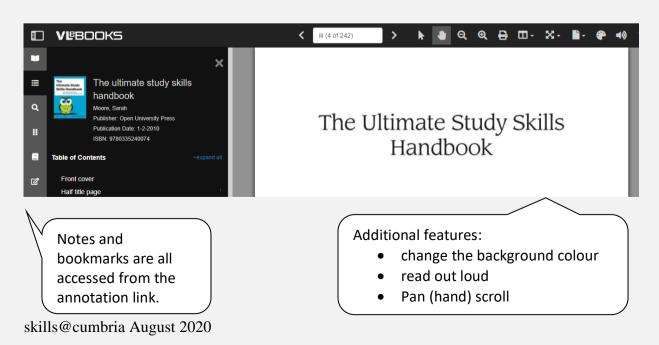

## 8. Going direct to an ebook collection

We have three main ebook collections: **VLebooks**, **Ebook Central** and **Ebscohost** plus other smaller subject specific collections. A full list, plus download and Accessibility information can be found on the **ebooks** page.

https://my.cumbria.ac.uk/Student-Life/Learning/Resources/Ebooks/

Each collection will have its own search options — Be aware that the default search is normally within the <u>full text of every book</u> and will find you many irrelevant results. Look for the **Advanced search** to search effectively e.g. search with in the title for broader search terms or with in the full-text for very specific keywords.

## 9. Help and information.

- There can be problems using ebooks on Internet Explorer. If you have problems, use FireFox or Chrome
- Check the information on the ebooks pages.
- check the accessing Online library resources and troubleshooting page
  <a href="https://my.cumbria.ac.uk/Student-Life/Learning/Skills-Cumbria/Finding-Evaluating-Information/Accessing-online-resources-off-campus/">https://my.cumbria.ac.uk/Student-Life/Learning/Skills-Cumbria/Finding-Evaluating-Information/Accessing-online-resources-off-campus/</a>
- If none of these solves your problem, then contact the IT Helpdesk.

Tel: 01228 888888

Email: ITservicedesk@cumbria.ac.uk